お客様各位

株式会社日立ソリューションズ

Fortinet 製品ユーザサポート

## **サポート終了済の FortiOS(5.4 系/5.6 系)利用機器の通信断事象について(第二報)**

拝啓、平素は Fortinet 製品サポートをご利用下さいまして誠にありがとうございます。

Fortinet 社の OS ライフサイクルが終了(EOS<sup>1</sup> )した FortiOS をご利用のお客様より、通信断が発生す る事象のご申告を複数頂いています。

お客様におかれましては、当該事象が発生している場合は、Fortinet 社のサポートのある FortiOS へ の早期アップグレードをお願いいたします。

敬具

## 記

## 1. 申告頂いている事象

2/8 頃より、FortiOS (現状 v5.4 系と v5.6 系での発生を確認しております)を利用している一部機 器で、以下のご申告を多くいただいています。

- ・updated プロセスが多重起動される。
- ・個々の updated プロセスが消費するメモリの合計が、機器のメモリを消費、圧迫することで、機 器がコンサーブモード2に入り、結果、FortiGate が通信の転送を止める。
- 2. 推定原因

本事象は、以下 BugID の不具合により、発生している可能性があります。 但し、Fortinet サポート(事象の調査)が終了している OS でもあり、断定することはできません。

BugID : 526252 High memory caused by updated daemon. 対策済み OS バージョン : v6.2.0, v6.0.5, v5.6.8

<span id="page-0-0"></span>3. 事象の確認方法

FortiOS が v5.4 系もしくは v5.6 系をご利用で、かつ updated プロセスが多数同時起動している(10 以 上の同時起動は特異状態と考えられます)場合は、本事象に合致している場合があります。

また、ご申告頂いている事象、BugID:526252 共に、これらに加えて updated プロセスのクラッシュ も確認していますので、updated のクラッシュも同一性を確認する要素となります。

※updated プロセスの起動数および updated プロセスのクラッシュ有無の確認は別紙を参照下さい。

4. 一時的な回避策

明確な回避策は確認できていません。

前項の「[3.](#page-0-0)[事象の確認方法」](#page-0-0)に合致しており、またメモリ利用率が高騰している場合は、コンサーブモ ードに入る前に、定期的な機器のリブートを実施下さい。

※コンサーブモードに入る閾値については別紙を参照下さい。

<sup>&</sup>lt;sup>1</sup> EOS: End of Support

<sup>2</sup>メモリ利用率が高騰した場合、既存セッションに影響を及ぼさない為に、メモリ利用率が閾値を下回る まで、新規通信を受け付けなくする等の動作を行う。

5. FortiOS のバージョンアップのお願い

現在事象を確認している FortiOS v5.4 系及び v5.6 系は、Fortinet 社のサポート期間を過ぎている OS です。その為、原因調査、また原因に基づく対策(回避策)の調査等は行えません。

そのため、FortiOS v5.4 系または v5.6 系をご利用中で、本事象が発生している場合は、メーカのサポ ートライフサイクルが終了していない OS へのアップグレードのご検討をお願いいたします。

FortiOS のサポートライフサイクルについては、以下弊社サポートサイトをご確認下さい。

[https://csps.hitachi-solutions.co.jp/fortinet/end\\_of\\_support.html](https://csps.hitachi-solutions.co.jp/fortinet/end_of_support.html)

6. OS ファイルの入手方法

バージョンアップは、対象機器がインターネットに接続している場合は、GUI で OS のダウンロ ード、及びバージョンアップを行うことができます。

OS ファイルがご入用の場合は、弊社サポートからご提供しております。対象機器のシリアル番号 (S/N)と共に、現在のバージョン、バージョンアップ先のバージョンをご連絡下さい。

7. その他

本件の追加でご案内できる情報が確認できましたら、弊社サポートサイトで順次ご案内します。

本事象は現在、FortiOS v5.4 系及び v5.6 系の OS でのみ確認しています。6.0 系以降の OS での発 生は確認していません。

また、本事象については、弊社サポートにお問合せ頂きましても、サポートが終了している OS と いうこともあり、追加でご案内できる情報がございません。予め、ご了承頂きますようお願いいたし ます。

以上

1. updated プロセスとメモリ利用率の確認方法

updated プロセスの起動数及び、メモリ利用率は、「diagnose sys top-summary --sort=mem」コマ ンドで確認できます。(確認は CLI でのみ可能)

このコマンドは実行すると、画面を更新し結果を表示し続けます。その為、コマンド実行し画面が 表示された後は、「q」キーを入力し、コマンド実行を終了させて下さい。

以下は、コマンド実行例です。ここでは、機器全体のメモリ利用率が 59.0%、updated プロセスが 合計 98 プロセス起動し、合計 858MB(28.2%)のメモリを利用していることを示します。

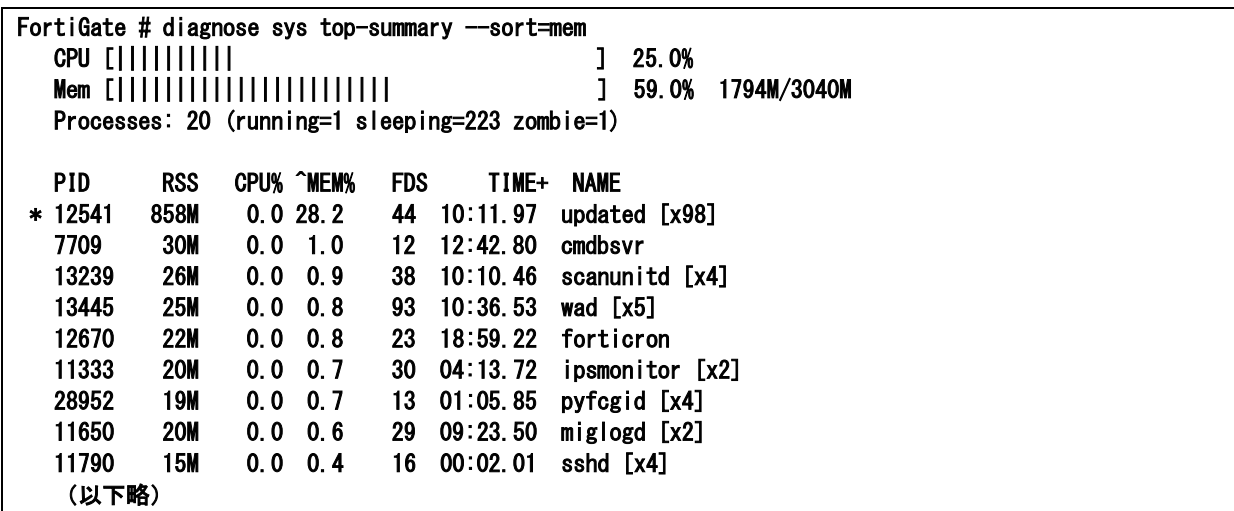

2. コンサーブモードの閾値の確認方法

コンサーブオードへ入る閾値は「show full-configuration system global | grep memory-usethreshold」コマンドで確認できます。(確認は CLI でのみ可能)

以下は、コマンド実行例です。メモリ利用率が以下の red の閾値(以下例では 88%)を超えると、コ ンサーブモードに入ります。red から extreme 迄の間は、アンチウイルス機能のバイパス(停止)等 の処理が行われます。メモリ利用率が extreme を超える(同 95%)と新規セッションを受け付けなく なります。閾値が green を下回ると(同 82%)、コンサーブモードから通常の処理状態に戻ります。

```
FortiGate # show full-configuration system global | grep memory-use-threshold 
set memory-use-threshold-extreme 95 
set memory-use-threshold-green 82 
set memory-use-threshold-red 88
```
別紙

3. updated プロセスのクラッシュ有無の確認

updated プロセスのクラッシュは、「diagnose debug crashlog read」コマンドで確認できます。(確 認は CLI でのみ可能)

FortiGate の内部プロセスがクラッシュした場合、同コマンドにログが記録されます。以下は、コ マンド実行例です。このコマンドでは、過去のログから順に表示がされます。図中①の箇所と同様 に、「application updated」と表示され、次行で「\*\*\* signal 7 (Bus error) received \*\*\*」と表示され ている場合(「\*\*\* signal 11 (Segmentation fault) received \*\*\*」などとなる場合もあります)は、 updated プロセスがクラッシュしていることが判ります。また、本図では②の箇所で、

「logdesc="Memory conserve mode entered"」と表示されており、コンサーブモードになった事も 確認できます。

## FortiGate # diagnose debug crashlog read 1: 2022-03-03 20:07:23 Interface dmz is brought down. process\_id=311, process\_name="newcli" : 100 m (中略) : 100 m 82: 2022-03-15 06:01:11 <06001> firmware FortiGate-100E v5.4.7,build6453b1167,171205 (GA) (Release) ① 83: 2022-03-15 06:01:12 <06001> application updated 84: 2022-03-15 06:01:12 <06001> \*\*\* signal 7 (Bus error) received \*\*\* 85: 2022-03-15 06:01:12 <06001> Register dump: 86: 2022-03-15 06:01:12 <06001> R0: 35c9ffe1 R1: 62017659 R2: 35ca0000 R3: 6faee31d 87: 2022-03-15 06:01:12 <06001> R4: 64f488fc R5: 00000000 R6: 00000000 R7: 35bdcd10 88: 2022-03-15 06:01:12 <06001> R8: 35bdcd00 R9: 85ebca77 R10: 00000000 FP: 9e3779b1 89: 2022-03-15 06:01:12 <06001> IP: 00000000 SP: 3eec29a8 LR: 0146514f PC: 33d1c9b8 90: 2022-03-15 06:01:12 <06001> CPSR: 800f0010 Addr: 35bdccfc 91: 2022-03-15 06:01:12 <06001> Trap: 0000000e Error: 00000017 OldMask: 00000000 92: 2022-03-15 06:01:12 <06001> Backtrace: 93: 2022-03-15 06:01:12 <06001> [0x33d1c9b8] => /data/lib/libips.so 94: 2022-03-15 06:01:12 <06001> [0x33c95994] => /data/lib/libips.so 95: 2022-03-15 06:01:12 <06001> [0x33bf2f60] => /data/lib/libips.so (ips\_so\_patch\_urldb+0x00000168) 96: 2022-03-15 06:01:12 <06001> [0x007c6b0c] => /bin/updated 97: 2022-03-15 06:01:12 <06001> [0x007c543a] => /bin/updated : 100 m (中略)  $\circled{2}$ 122: 2022-03-15 06:01:12 00099) liboffset 00016f86 123: 2022-03-15 06:01:47 logdesc="Memory conserve mode entered" service=kernel conserve=on  $\mathbf{t}$ otal="3040 124: 2022-03-15 06:01:47 MB" used="2675 MB" red="2675 MB" green="2492 MB" msg="Kernel enters memory 125: 2022-03-15 06:01:47 conserve mode"